# krom

# Busmodule BCM 500 voor FCU 5xx, BCU 5xx of FDU 5xx

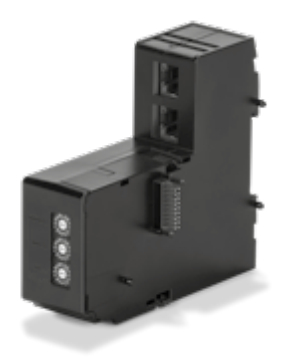

### **INHOUDSOPGAVE**

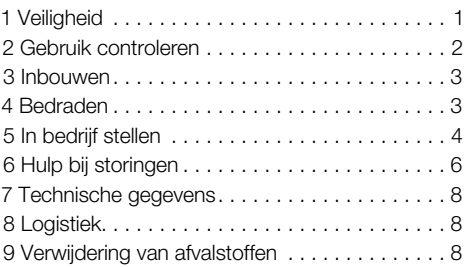

### BEDIENINGSVOORSCHRIFT

· Edition 12.22 · NL · 03251353

### 1 VEILIGHEID

### 1.1 Lezen en bewaren

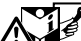

 Deze handleiding voor montage en werking zorgvuldig doorlezen. Na het monteren de handleiding aan de exploitant doorgeven. Dit apparaat moet volgens de geldende voorschriften en normen worden geïnstalleerd en in bedrijf worden gesteld. Deze handleiding vindt u ook op [www.docuthek.com.](https://docuthek.kromschroeder.com/documents/index.php?selclass=2&folder=401154)

### 1.2 Legenda

1  $2$  3 a b  $c$  = bewerkingsfase

 $\rightarrow$  = aanwijzing

### 1.3 Aansprakelijkheid

Voor schade op grond van veronachtzaming van de handleiding en onreglementair gebruik aanvaarden wij geen aansprakelijkheid.

### 1.4 Veiligheidsrichtlijnen

Veiligheidsrelevante informatie wordt in deze handleiding als volgt aangeduid:

# $\triangle$  GEVAAR

Duidt op levensgevaarlijke situaties.

### WAARSCHUWING

Duidt op mogelijk levensgevaar of kans op lichamelijk letsel.

# **A OPGELET**

Duidt op mogelijke materiële schade.

Alle werkzaamheden mogen uitsluitend door een gekwalificeerde gasvakman worden uitgevoerd. Elektrowerkzaamheden uitsluitend door een gekwalificeerde elektromonteur.

### 1.5 Ombouwen, reserveonderdelen

Iedere technische verandering is verboden. Uitsluitend originele onderdelen gebruiken.

# <span id="page-1-0"></span>2 GEBRUIK CONTROLERE

De busmodule BCM 500 dient als communicatie-inter face voor de besturingen ovenbeschermingssysteem FCU 5xx (vanaf bouwserie B), branderbesturingen BCU 5xx of vlamrelais FDU 5xx voor de aansluiting op een busschakeling.

Door de netwerkvorming via veldbus kunnen FCU 5xx evenals BCU 5xx door een automatiseringssysteem (bijv. PLC) gestuurd en bewaakt worden.

De functie is uitsluitend binnen de aangegeven grenzen gewaarborgd, zie [pagina 8 \(7 Technische gege](#page-7-1) [vens\)](#page-7-1). Elk ander gebruik geldt als oneigenlijk gebruik.

### 2.1 Typeaanduiding

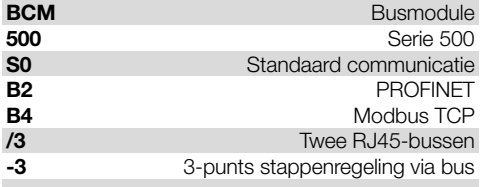

#### 2.2 Benamingen onderdelen

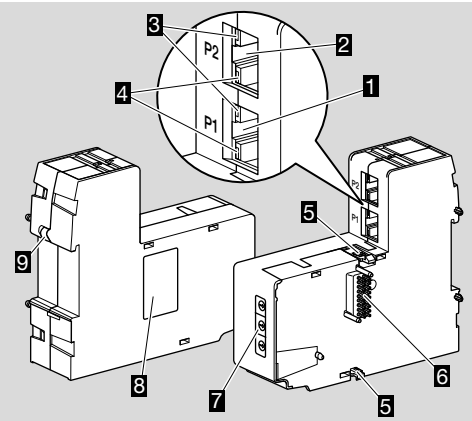

- 1 RJ45-bus (poort P1) voor de aansluiting op de buscommunicatie
- 2 RJ45-bus (poort P2) voor de aansluiting op de buscommunicatie
- 3 Gele led (voor de weergave van de transfersnelheid: aan  $= 100$  Mbit, uit  $= 10$  Mbit)
- 4 Groene led (voor de weergave van een verbinding: uit = geen verbinding, aan = verbinding, knipperen = gegevensoverdracht)
- 5 Vergrendelnokken
- 6 Contactliist (18-pins)
- 7 Codeerschakelaars
- 8 Typeplaatje
- 9 PE-contact

# 2.3 Typeplaatje

MAC-adres en omgevingstemperatuur – zie typeplaatje.

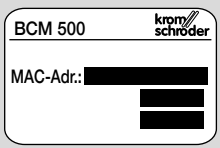

## <span id="page-2-0"></span>3 INBOUWEN

- **→** Inbouwpositie: rechtop, liggend of gekanteld naar links of rechts.
- → De bevestiging van de BCM is ontworpen voor horizontaal uitgelijnde montagerails  $35 \times 7,5$  mm.

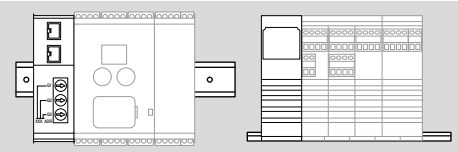

→ Bij verticale uitlijning van de montagerail zijn eindhouders nodig (bijv. Clipfix 35 van de firma Phoenix Contact), om het verschuiven van de besturingseenheid te voorkomen.

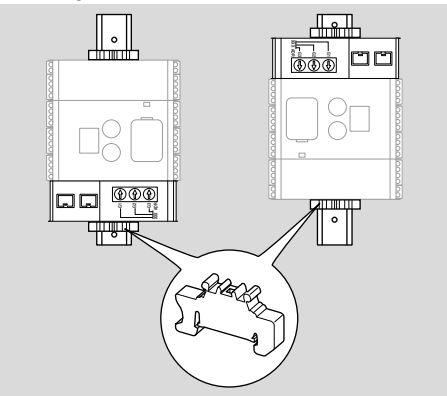

- → In een schone omgeving (bijv. schakelkast) inbouwen, met een beschermingswijze ≥ IP 54. Daarbij is geen condensatie toegestaan.
- 1 Installatie spanningsvrij maken.

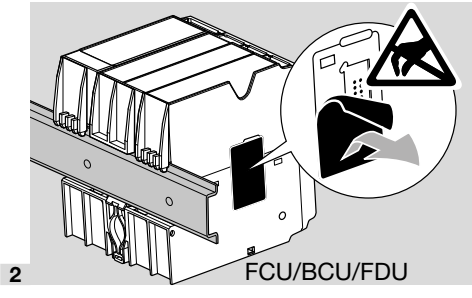

# $\mathbf A$  OPGELET

De contactlijst van de BCM en de contactbus van de FCU/BCU/FDU bij het inbouwen niet aanraken. Door elektrostatische oplading (ESD) kan de elektronica van de apparaten beschadigd worden.

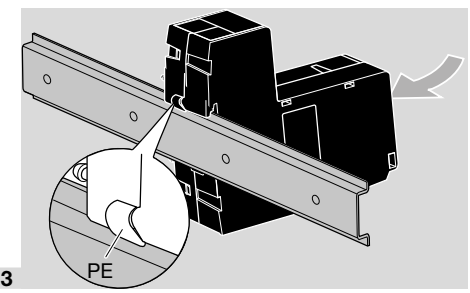

→ Op een goede aardleiding tussen montagerail en PE-contact van de BCM letten.

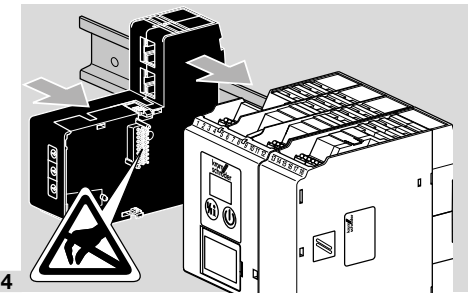

# **A OPGELET**

De BCM bij het opschuiven op de besturingseenheid (FCU, BCU of FDU) niet kantelen. Anders kan de contactlijst (18-pins) beschadigd worden. Voor een veilige bevestiging moeten de twee vergrendelnokken van de BCM op de besturingseenheid goed vastklikken.

# 4 BEDRADEN

1 Installatie spanningsvrij maken.

- **→** Voor leidingen en stekkers uitsluitend componenten gebruiken, die aan de betreffende veldbus-specificaties voldoen.
- → RJ45-stekkers met afscherming gebruiken.
- → Kabellengte: max. 100 m tussen 2 deelnemers.
- **→** PROFINET-installatierichtliinen, zi[e www.profibus.](https://www.profibus.com/download/profinet-installation-guidelines) [com](https://www.profibus.com/download/profinet-installation-guidelines).
- → Modbus-specificaties, zie [www.modbus.org.](https://modbus.org/tech.php)
- 2 BCM 500 op de veldbus van een automatiseringssysteem aansluiten.

# <span id="page-3-0"></span>5 IN BEDRIJF STELLEN

De configuratie van de veldbuscommunicatie kan afhankelijk van de busmodulevariant (BCM..B2 of BCM.. B4) via de engineering-tool van het automatiseringssysteem of via BCSoft plaatsvinden.

- **→** Downloaden van de bedieningshandleiding en software voor BCSoft via [www.docuthek.com.](https://docuthek.kromschroeder.com/documents/index.php?selclass=2&folder=401119)
- 1 Voor de communicatie tussen BCSoft en besturingseenheid via Ethernet de codeerschakelaarstand (001 tot FEF) op de BCM controleren.
- → Binnen het veldbussysteem mag elke codeerschakelaarstandcombinatie slechts 1x aanwezig zijn.
- **→** Elke apparaatnaam/netwerknaam en elk IP-adres mag slechts 1x binnen het veldbussysteem toegekend worden.
- **→** Met de deelnemer-knippertest kan een apparaat binnen het veldbussysteem geïdentificeerd worden (BCU, FCU: display toont omlopende *00*).
- **→** Aanwiizingen voor de inbedriifstelling van de besturingseenheid, zie de bedieningshandleidin[g](https://docuthek.kromschroeder.com/documents/index.php?selclass=2&folder=401154)  [BCU 56x, 580,](https://docuthek.kromschroeder.com/documents/index.php?selclass=2&folder=401154) [BCU 570](https://docuthek.kromschroeder.com/documents/index.php?selclass=2&folder=401136)[, FCU 500](https://docuthek.kromschroeder.com/documents/index.php?selclass=2&folder=401119) of [FDU 5x0.](https://docuthek.kromschroeder.com/documents/index.php?selclass=2&folder=401476)

### 5.1 BCM..B2 (PROFINET)

# WAARSCHUWING

#### Ontploffingsgevaar!

De BCM en de besturingseenheid (BCU/FCU/ FDU) pas voor werking vrijgeven, wanneer de correcte parameterinstelling en bedrading en de optimale verwerking van alle in- en uitgangssignalen gewaarborgd zijn.

Bij gestoorde of onderbroken buscommunicatie, bij ongeldige communicatiegegevens of tijdens het initialiseren worden de signalen van de PROFINET-controller als "0" geïnterpreteerd. Wordt de besturingseenheid ondertussen via de ingangen op de klemmen 1 t/m 4, klem 44 (menox) of klem 50 (spoelen) aangestuurd, dan volgt de gebruikelijke programmaloop.

- **→** Alle apparatuur-specifieke parameters voor de besturingseenheid (BCU/FCU/FDU) zijn in het stamgegevensbestand (GSD) opgeslagen: download het stamgegevensbestand (GSD) via www.docuthek. com.
- → Het GSD-bestand in de engineering-tool van het automatiseringssysteem inlezen en een netwerkconfiguratie uitvoeren.
- **→** De nodige stappen zijn te vinden in de handleiding van de engineering-tool.
- 1 Spanning op de besturingseenheid aanleggen.
- → Indien het display op de besturingseenheid knippert en n *3* toont, is de buscommunicatie verkeerd geconfigureerd.
- 2 De buscommunicatie configureren.
- ➔ Via de engineering-tool van het automatiseringssysteem: de apparaatnaam voor de besturingseenheid invoeren.
- ➔ Via BCSoft: de netwerknaam, het IP-adres, het subnet-venster en de standaard gateway voor de besturingseenheid invoeren.
- **→** Pas na het invoeren van de apparaatnaam/netwerknaam wordt de besturingseenheid in het PROFINET-IO-systeem eenduidig geïdentificeerd.
- **→** Op de besturingseenheid moet parameter 80 op 1 of 2 ingesteld zijn, opdat voor de BCM een apparaatnaam/netwerknaam ingevoerd kan worden, zie daartoe [pagina 5 \(5.3 Parameter 80\).](#page-4-0)

### 5.2 BCM..B4 (Modbus TCP)

### WAARSCHUWING

#### Ontploffingsgevaar!

De BCM en de besturingseenheid (BCU/FCU/ FDU) pas voor werking vrijgeven, wanneer de correcte parameterinstelling en bedrading en de optimale verwerking van alle in- en uitgangssignalen gewaarborgd zijn.

Bij een gestoorde of onderbroken buscommunicatie kan de besturingseenheid verder via de ingangen op de klemmen 1 t/m 4, klem 44 (menox) of klem 50 (spoelen) aangestuurd worden. Dan volgt de gebruikelijke programmaloop.

- 1 Spanning op de besturingseenheid aanleggen.
- → Indien het display op de besturingseenheid knippert en n *3* toont, is de buscommunicatie verkeerd geconfigureerd.
- 2 De buscommunicatie configureren.
- ➔ De netwerknaam, het IP-adres, het subnet-venster en de standaard gateway voor de besturingseenheid invoeren.
- **→** Op de besturingseenheid moet parameter 80 op 1 of 2 ingesteld zijn, opdat voor de BCM een netwerknaam ingevoerd kan worden, zie daartoe [pagina](#page-4-0)  [5 \(5.3 Parameter 80\).](#page-4-0)

#### <span id="page-4-0"></span>5.3 Parameter 80

- **→** Afhankelijk van de instelling van parameter 80 vindt de buscommunicatie met of zonder adrescontrole plaats.
- ➔ Via BCSoft de waarde voor parameter 80 controleren en eventueel aanpassen.

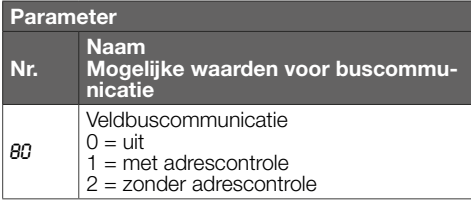

**→** Verdere aanwiizingen voor de parameterinstelling, zie de bedieningshandleidin[g BCU 56x, 580](https://docuthek.kromschroeder.com/documents/index.php?selclass=2&folder=401154), [BCU 570,](https://docuthek.kromschroeder.com/documents/index.php?selclass=2&folder=401136) [FC 500](https://docuthek.kromschroeder.com/documents/index.php?selclass=2&folder=401119) o[f FDU 5x0](https://docuthek.kromschroeder.com/documents/index.php?selclass=2&folder=401476), hoofdstuk "Instellen".

#### Parameter 80 = 0: Veldbuscommunicatie Uit

→ De veldbuscommunicatie is uitgeschakeld. Met BCSoft kan het apparaat verder via Ethernet worden gebruikt.

# Parameter 80 = 1:

### Veldbuscommunicatie met adrescontrole

➔ De apparaatnaam/netwerk naam luidt in leveringstoestand: bijv. voor FCU 500: "fcu-500-xxx" ("not-assignedfcu-500-xxx" bij configuratie via engineering-tool), bijv. voor BCU 570: "bcu-570-xxx" ("not-assignedbcu-570-xxx" bij configuratie via engineering-tool). De opeenvolgende tekens xxx staan voor het op de codeerschakelaars van de BCM 500 ingestelde adres (xxx = adres in het gedeelte 001 tot FEF).

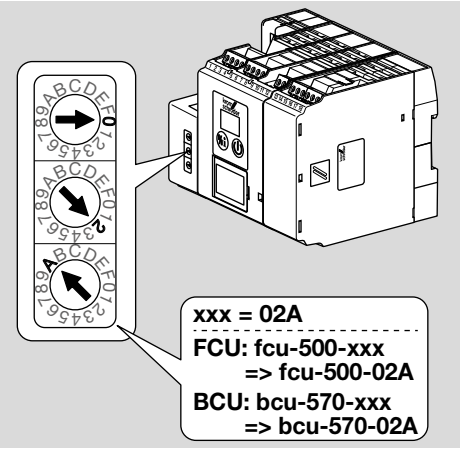

- → De uitdrukking "not-assigned-" moet gewist worden.
- → Voor de apparaatnaam/netwerknaam (bijv. fcu-500xxx) kan een individueel deel van de naam gezet worden (bijv. "Zone1-fcu-500-xxx").
- ➔ De apparaatnaam moet min stens uit de uitdrukking bestaan:

bijv. voor FCU 500: "fcu-500-xxx", bijv. voor BCU 570: "bcu-570-xxx".

- ➔ Het via de codeerschakelaars ingestelde adres op de BCM moet met het in de netwerkconfiguratie van het automatiseringssysteem ingevoerde adres (xxx) overeenstemmen.
- **→** Na verandering van de codeerschakelaarstand moet de besturingseenheid uit- en weer ingeschakeld worden om de nieuwe adresstand over te nemen.
- 1 Veldbuscommunicatie in bedrijf stellen.
- **→** Wanneer op het display van de besturingseenheid de foutmelding n *0* tot n *4* knippert, kan de veldbuscommunicatie niet in bedrijf gesteld worden. De besturingseenheid kan verder via zijn digitale ingangen (klemmen 1 tot 4, 44 en 50) gebruikt worden.

#### Parameter 80 = 2: Veldbuscommunicatie zonder adrescontrole

- → De apparaatnaam/netwerknaam kan naar wens gekozen worden.
- 1 Veldbuscommunicatie in bedrijf stellen.
- **→** Wanneer op het display van de besturingseenheid de foutmelding n *0* tot n *4* knippert, kan de veldbuscommunicatie niet in bedrijf gesteld worden. De besturingseenheid kan verder via de digitale ingangen aangestuurd worden.

# <span id="page-5-0"></span>6 HULP BIJ STORINGEN

### GEVAAR

Levensgevaar door elektrische schok! Alvorens aan stroomvoerende onderdelen te werken de elektrische bedrading spanningsvrij maken! Storingen mogen uitsluitend door geautoriseerd vakpersoneel worden verholpen.

- → Storingen alleen door middel van de hier beschreven maatregelen opheffen.
- ➔ Reageert de besturingseenheid (FCU/BCU/FDU) niet, hoewel alle storingen verholpen zijn: apparaat demonteren en in de fabriek laten nakijken.
- ➔ Bij een bestaande foutmelding (n *0*, n *1*, n *2*, n *3* of n *4*) kan de besturingseenheid verder gebruikt worden via de digitale ingangen ervan.

### ? Storingen

- ! Oorzaak
	- Remedie

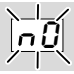

#### ? Het display op de besturingseenheid knippert en toont n *0*?

- ! De besturingseenheid wacht op verbinding met de controller van het automatiseringssysteem.
	- Controleren of de controller ingeschakeld is.
	- Netwerkbedrading controleren.
	- De netwerkconfiguratie van de controller controleren.
	- Controleren of de apparaatnaam/netwerknaam in de netwerkconfiguratie met de adresinstelling op de BCM overeenkomt.
	- Controleren of de apparaatnaam/netwerknaam in de netwerkconfiguratie met de in de besturingseenheid opgeslagen apparaatnaam overeenkomt.

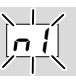

#### ? Het display op de besturingseenheid knippert en toont n *1*?

- ! Op de BCM is een ongeldig adres ingesteld.
- ! Op de besturingseenheid is met parameter 80 = 1 de adrescontrole geactiveerd.
	- Controleren of het adres van de BCM zich binnen het toelaatbare adresbereik (001 tot FEF) bevindt.
	- De waarde voor parameter 80 controleren en eventueel aanpassen.

#### PROFINET

• Instelling van de codeerschakelaars van de BCM aan de in de netwerkconfiguratie verstrekte apparaatnaam aanpassen.

#### Modbus TCP

• Instelling van de codeerschakelaars van de BCM aan de netwerknaam aanpassen.

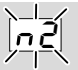

- ? Het display op de besturingseenheid knippert en toont n *2*?
- ! De BCM heeft een verkeerde configuratie van de PROFINET-controller ontvangen.
	- Controleren of het passende GSD-bestand in de engineering-tool van het automatiseringssysteem ingelezen is.
	- De apparaatconfiguratie controleren.

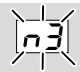

#### ? Het display op de besturingseenheid knippert en toont n *3*?

### PROFINET

- ! In de engineering-tool is de apparaatnaam voor de besturingseenheid (FCU/BCU/FDU) ongeldig of niet ingevoerd.
- ! Op de besturingseenheid is met parameter 80 = 1 de adrescontrole geactiveerd.
- ➔
- Een netwerknaam geven, die met de default-netwerknaam (bcu-560-xxx) overeenkomt of deze heeft als postfix van een individueel gegeven naam in de volgende vorm: "klantspecifiek-naamgedeeltebcu-560-xxx".
- ➔ Apparaatnaam in leveringstoestand: bijv. voor FCU 500 =  $not\text{-}assigned\text{-}four\text{-}500\text{-}xxx$ , bijv. voor BCU 570 =  $not\text{-}assianed\text{-}bcu\text{-}570\text{-}xxx$ .
- → De apparaatnaam moet minstens uit de uitdrukking bestaan: bijv. voor FCU  $500 =$  fcu-500-xxx. bijv. voor BCU  $570 =$  bcu-570-xxx. Afhankelijk van de gebruikte besturingseenheid (FCU/ BCU/FDU) verandert de defaultwaarde van het adres. Zie daartoe [pagina 5 \(5.3 Parameter 80\)](#page-4-0).
	- In de engineering-tool de uitdrukking " not-assigned-" wissen en door een individueel naamgedeelte (bijv. Ovengedeelte1-) vervangen.
	- Controleren of de apparaatnaam in de netwerkconfiguratie met de in de besturingseenheid opgeslagen apparaatnaam overeenkomt.
	- De waarde voor parameter 80 controleren en eventueel aanpassen.

### Modbus TCP

- ! In BCSoft is de netwerknaam voor de besturingseenheid (FCU/BCU/FDU) ongeldig of niet ingevoerd.
- ! Op de besturingseenheid is met parameter 80 = 1 de adrescontrole geactiveerd.
- → De netwerknaam moet minstens uit de uitdrukking bestaan: bijv. voor FCU  $500 =$  fcu-500-xxx, bijv. voor BCU  $570 =$  bcu-570-xxx  $(xxx = \text{adres in het aedeelte } 001 \text{ tot } FEF$ ).
	- In BCSoft controleren of de netwerknaam voor de besturingseenheid (FCU/BCU/FDU) geldig of ingevoerd is.
	- De waarde voor parameter 80 controleren en eventueel aanpassen.

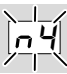

- ? Het display op de besturingseenheid knippert en toont n *4*?
- ! De PROFINET-controller bevindt zich in de Stop-toestand. • PROFINET-controller starten.

Meer foutmeldingen van de besturingseenheid, zie de bedieningshandleidin[g BCU 56x, 580](https://docuthek.kromschroeder.com/documents/index.php?selclass=2&folder=401154), [BCU 570,](https://docuthek.kromschroeder.com/documents/index.php?selclass=2&folder=401136) [FCU 500](https://docuthek.kromschroeder.com/documents/index.php?selclass=2&folder=401119) o[f FDU 5x0](https://docuthek.kromschroeder.com/documents/index.php?selclass=2&folder=401476), hoofdstuk "Hulp bij storingen".

## <span id="page-7-1"></span><span id="page-7-0"></span>7 TECHNISCHE GEGEVENS

### Omgevingsomstandigheden

IJsvorming, condensatie en condensatiewater in en aan het apparaat is niet toegestaan.

Direct zonlicht of straling van gloeiende oppervlakken op het apparaat voorkomen.

Max. medium- en omgevingstemperatuur in acht nemen!

Corrosieve invloeden, bijv. een zilte omgevingslucht of SO<sub>2</sub>, vermijden.

Omgevingstemperatuur:

-20 tot +60°C (-4 tot +140°F).

Transporttemperatuur = omgevingstemperatuur. Opslagtemperatuur:

-20 tot +60°C (-4 tot +140°F).

Beschermingswijze: IP 20 volgens IEC 529.

Inbouwplaats: min. IP 54 (voor schakelkastmontage).

Toelaatbare bedrijfshoogte: < 2000 m boven zeeniveau.

### Mechanische gegevens

Afmetingen  $(B \times H \times D)$ :  $32.5 \times 110 \times 100$  mm (1,28  $\times$  4,53  $\times$  3,94 inch),  $H = 115$  mm (4,5 inch) met montagerail.

### Gewicht: 0,3 kg.

#### Elektrische gegevens

Opgenomen vermogen: 1,2 VA. Vermogensverlies: 0,7 W.

### 7.1 Levensduur

Max. levensduur onder bedrijfsvoorwaarden: 20 jaar vanaf productiedatum.

### 8 LOGISTIEK

#### **Transport**

Het apparaat beschermen tegen belasting van buitenaf (schok, klap, trillingen).

Transporttemperatuur: zie [pagina 8 \(7 Technische](#page-7-1)  [gegevens\)](#page-7-1).

De voor het transport beschreven omgevingsomstandigheden zijn van toepassing.

Transportschade aan het apparaat of de verpakking direct melden.

Leveringsomvang controleren.

### VOOR MEER INFORMATIE

Het productspectrum van Honeywell Thermal Solutions omvat Honeywell Combustion Safety, Eclipse, Exothermics, Hauck, Kromschröder en Maxon. Kijk voor meer informatie over onze producten op de site ThermalSolutions.honeywell.com of neem contact op met uw Honeywell verkoopingenieur. Elster GmbH Strotheweg 1, D-49504 Lotte T +49 541 1214-0 hts.lotte@honeywell.com www.kromschroeder.com

Leiding van de wereldwijde centrale servicedienst: T +49 541 1214-365 of -555 hts.service.germany@honeywell.com

#### **Opslag**

Opslagtemperatuur: zie [pagina 8 \(7 Technische](#page-7-1)  [gegevens\)](#page-7-1).

De voor de opslag beschreven omgevingsomstandigheden zijn van toepassing.

Opslagduur: 6 maanden voordat het apparaat voor het eerst gebruikt wordt, in de originele verpakking. Mocht de opslagtijd langer zijn, dan wordt de totale levensduur met deze extra periode verkort.

### 9 VERWIJDERING VAN AFVALSTOF-FEN

Apparaten met elektronische componenten: AEEA-richtlijn 2012/19/EU – richtlijn betreffende afgedankte elektrische en elektronische apparatuur<br>X

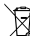

Het product en de verpakking ervan na afloop van de levensduur van het product (aantal schakelcycli) bij een recyclingcentrum inleveren. Het apparaat niet bij het gewone huisvuil doen. Het product niet verbranden. Indien gewenst worden oude apparaten door de fabrikant in het kader van de afvalrechtelijke bepalingen, bij levering franco huis, teruggenomen.

# **Honeywell**

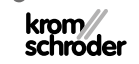

© 2022 Elster GmbH Vertaling uit het Duits